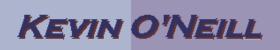

| <ul> <li>SharePoint<br/>2010<br/>Custom<br/>Column<br/>View</li> </ul>                                                                                                    | This view example shows how to add a column using a built-in variable. In this case, the view displays the item based on its age.                                                                                                    |
|----------------------------------------------------------------------------------------------------|----------------------------------------------------------------------------------------------------|
| 1. In the<br>Manage<br>Views toolbox<br>under Current<br>View: select<br>the view<br>previously<br>created.                                                                                                    | Modify View   Create   Create   Navigate Up   Manage Views                                                                                                    |
| 2. Select Create<br>Column.<br>Note: Unless<br>one is at the<br>root of the full<br>site (example<br><u>http://yourweb</u><br><u>server.domai</u><br><u>n.com</u> ) then<br>this column<br>will be ad-hoc<br>meaning it will<br>only be<br>available at<br>the actual site<br>it was created<br>in. If a column<br>is to be used<br>site-wide a<br>user should<br>go to the root<br>of the full site<br>and select<br>Site Actions -<br>> Site<br>Settings then | Modify View - Current View:<br>Create Column<br>Manage Views<br>Manage Views<br>Manage Views<br>Titl<br>re no item<br>Add a column to store additional<br>information about each item in this<br>ist.<br>For a column to be used across the entire site and subsites:<br>Calleries<br>Ste column<br>Ste column<br>Ste column<br>Ste column<br>Ste column<br>Ste column<br>Ste column<br>Ste column<br>Ste column<br>Ste column<br>Ste column<br>Ste column<br>Ste column<br>Ste column<br>Ste column<br>Ste column<br>Mater Page Jayouts<br>Solutions<br>Solutions<br>Solutions<br>Mater Page Jayouts<br>Ste Create new site column |

## KEVIN O'NEILL

| under<br>Galleries<br>select Site<br>columns then<br>Create                                                                                                    |                                                                                                    |                                                                                                    |                                                 |
|----------------------------------------------------------------------------------------------------|----------------------------------------------------------------------------------------------------|----------------------------------------------------------------------------------------------------|-------------------------------------------------|
| 3. In the Column<br>name: enter<br>in<br>CustomDate<br>and select<br>under 'The<br>type of<br>information in<br>this column<br>is:' the<br>Calculated<br>(calculation<br>based on | Create Column Name and Type Type a name for this column, and select the type of information you want to store in the column.                                                                                                    | Column name:         CustomDate         The type of information in this column is:         Single line of text         Multiple lines of text         Multiple lines of text         Choice (menu to choose from)         Number (1, 1.0, 100)         Currency (\$, \$, \$, \$)         Date and Time         Lookup (information already on this site)         Yes/No (check box)         Person or Group         Hyperlink or Picture         Calculated (calculation based on other columns)         External Data         Managed Metadata |                                                 |
| other<br>columns)<br>In the<br>Formula field                                                                                                    | Additional Column Settings<br>Specify detailed options for the type of information you selected.                                                                                                    | Description:<br>Formula:<br>[Created] + 7                                                                                                    | *<br>Insert<br>Column:<br>* Created<br>Modified |
| enter in<br>[Created] + 7<br>Under 'The<br>data type<br>returned from<br>this formula<br>is:' select<br>Date and<br>Time                                                          | The data type returned from this formula is:<br>Single line of text<br>Number (1, 1.0, 100)<br>Currency (\$, ¥, €)<br>Date and Time<br>Yes/No<br>Date and Time Format:<br>Date Only Date & Time<br>Add to default view<br>Cancel |                                                                                                    | Title                                           |
| Uncheck 'Add<br>to default<br>view' then<br>select OK                                                                                                    |                                                                                                    |                                                                                                    |                                                 |

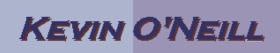

| <ul> <li>4. Verify under<br/>the Current<br/>View that the<br/>desired view<br/>is selected. In<br/>this case here<br/>– I have<br/>selected the<br/>Test_View.</li> <li>5. In the List</li> </ul> | Current View:<br>Test_View<br>Default<br>/i<br>Test_View<br>Other<br>Test_View<br>V<br>Configure Views for This Location<br>M                                                                                                    |
|----------------------------------------------------------------------------------------------------|----------------------------------------------------------------------------------------------------|
| Tools tab<br>select List                                                                                                    | Items List                                                                                                    |
| 6. Select Modify<br>View ->                                                                                                    | Modify View - Current View:                                                                                                    |
| Modify View                                                                                                    | Modify in Share Modify View Advanced)                                                                                                    |
| 7. Check the<br>custom<br>column<br>previously<br>created in this<br>case it's<br>called<br>CustomDate.<br>Also check<br>the columns<br>Created and<br>Type.                                       | View Name:         Test_View         Web address of this view:         http://pi-w?-oneilen/Uists/KMO_Test/ Allterns         .aspx         This view appears by default when visitors follow a link to this list. If you want to delete this view, first make another view the default.         Display       Column Name       Position from Left         Image: Attachments       Image: Attachments       Image: Attachments         Image: Attachments       Image: Attachments       Image: Attachments         Image: Attachments       Image: Attachments       Image: Attachments         Image: Attachments       Image: Attachments       Image: Attachments         Image: Attachments       Image: Attachments       Image: Attachments         Image: Attachments       Image: Image: Attachments       Image: Image: Image: Attachments         Image: Attachments       Image: Image: I |
| <ol> <li>In the Sort<br/>option select<br/>the Created<br/>field and the<br/>descending<br/>order option.</li> </ol>                                                                               | ■ Sert<br>Select up to two columns to determine the order in which the items in the view are displayed.<br>Learn about sorting items.           First apit by the column!           Created           Charlen (C, B, A, or 3, 2, 1)                                                                                                    |

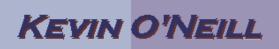

| In the Filter<br>section select<br>the<br>CustomDate<br>field and<br>select 'is<br>greater than'<br>and enter in<br>[Today]<br>Click OK so | Show all of the items in this view, or display a subset of the items by using filters. To filter on a column based on the current date or the current user of the site, type [TodAy] or [He] as the column value. Use indexed columns in the first cloues in order to speed up your view. Filters are particularly important for lists containing 5,000 or more items because they allow you to work with large lists more efficiently. Learn about filtering items. |            | • | Show all items in this view<br>Show items only when the follow<br>Show the items when column<br>CustomDate<br>is greater than<br>[Today] |
|----------------------------------------------------------------------------------------------------|----------------------------------------------------------------------------------------------------|------------|---|----------------------------------------------------------------------------------------------------|
| the view is saved.                                                                                                    |                                                                                                    |            |   |                                                                                                    |
| 9. The active                                                                                                    | 🔲 🖉 Title                                                                                                    | CustomDate |   | Created                                                                                                    |
| view will then                                                                                                    | Test 2 🕮 NEW                                                                                                    | 12/4/2011  |   | 11/27/2011 10:52 PM                                                                                                    |
| be shown and                                                                                                    | Test 1 🕮 NEW                                                                                                    | 12/4/2011  |   | 11/27/2011 10:51 PM                                                                                                    |
| in this<br>example it is<br>the Custom<br>Column View.                                                                                     | Add new item                                                                                                    |            |   |                                                                                                    |